## Установка «Магазина 15» на ТСД с ОС Android из браузера

Последние изменения: 2024

Для того чтобы просто протестировать «Магазин 15», необязательно устанавливать его на устройство. Можно воспользоваться [встроенным](https://www.cleverence.ru/support/315807/?cat=450) клиентом на ПК.

Для установки «Магазина 15» на терминал сбора данных необходимо иметь установочный apk-файл. Если ваш терминал сбора данных подключен к сети Интернет, можно скачать этот файл со [страницы](https://www.cleverence.ru/RTL15/) продукта прямо на устройство.

1. Откройте любой браузер на вашем ТСД, и введите в поисковую строку «клеверенс» или «магазин 15». Откройте страницы [«Магазина](https://www.cleverence.ru/RTL15/) 15», и скачайте установочный файл на ваш ТСД с помощью кнопки «Загрузить .APK».

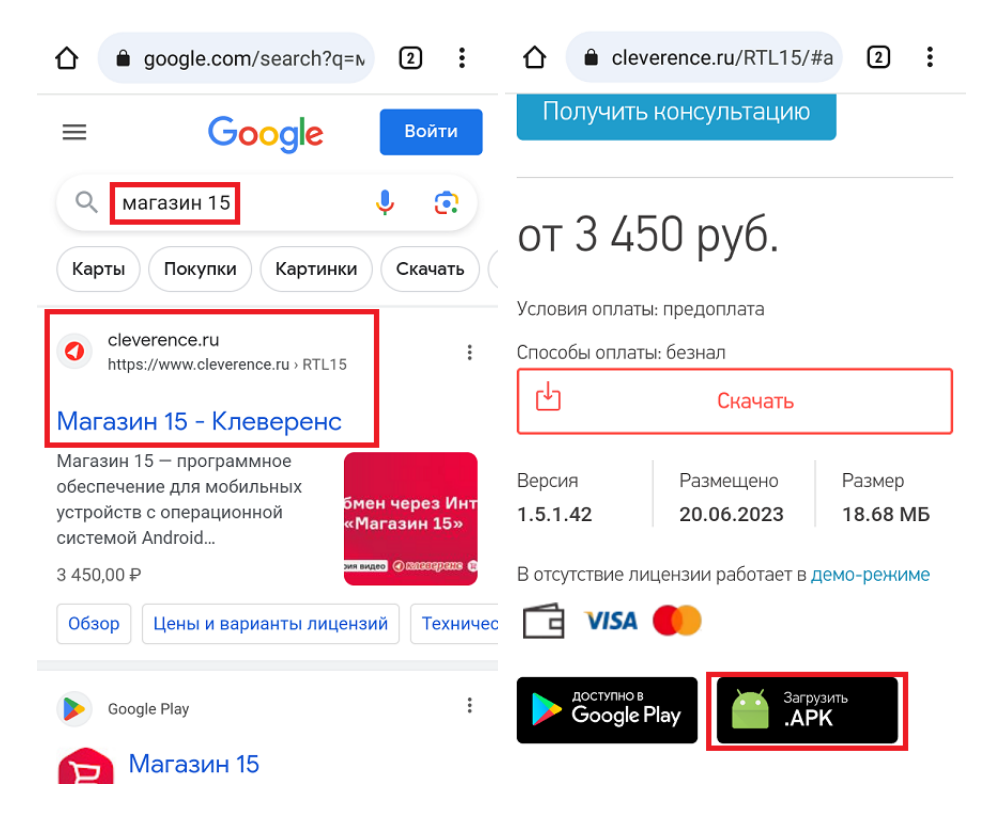

2. Найдите скачанный файл в папке «Загрузки» на вашем устройстве и запустите его. Нажмите «Установить», и следуйте дальнейшим инструкциям на экране ТСД.

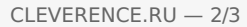

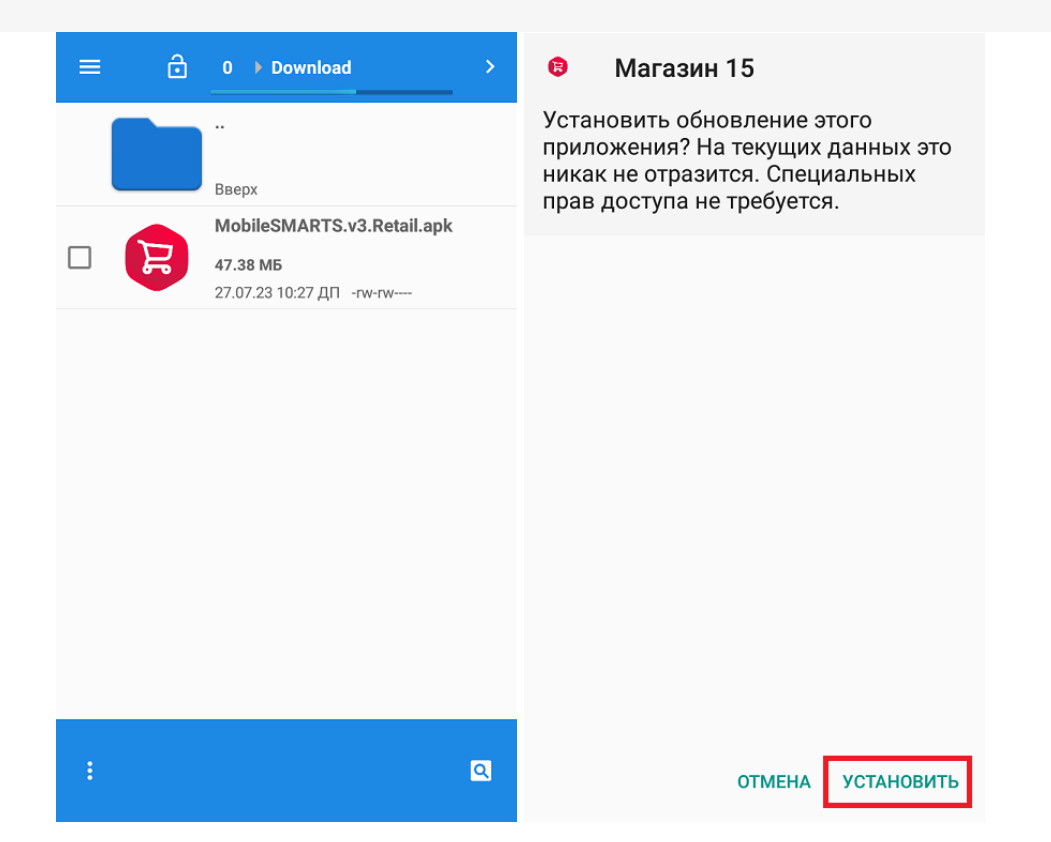

3. Для корректной работы необходимо предоставить приложению все требуемые разрешения.

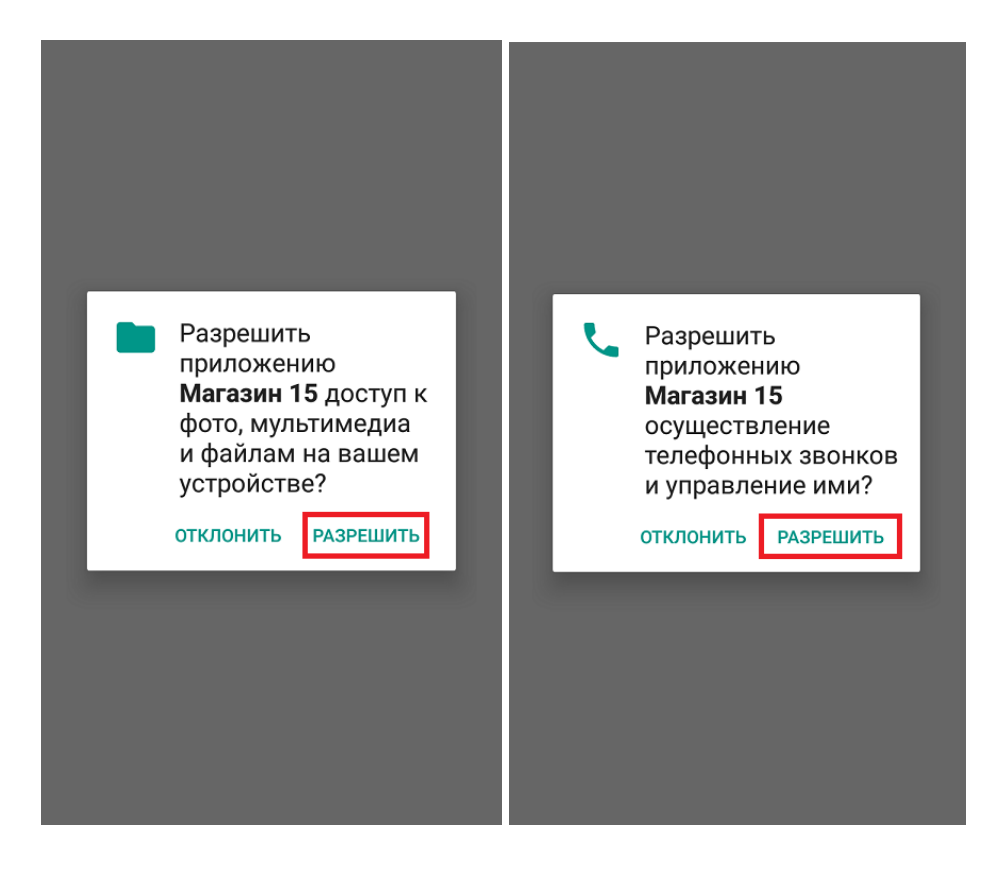

4. После завершения установки приложения можно [подключить](https://www.cleverence.ru/support/37883/?cat=1867) устройство к базе продукта и приступать к работе.